## **Baker Hughes >**

## Accessing Your 401(k) Plan Account

Step 1 - Go to [BakerHughesBenefits.com](www.bakerhughesbenefits.com) and click Enroll, Review, or Change Benefits. Then select  $401(k)$  Account.

**Step 2** - Select REGISTER. The first time you access your new  $401(k)$  account, you'll have to create your 401(k) user ID and password.

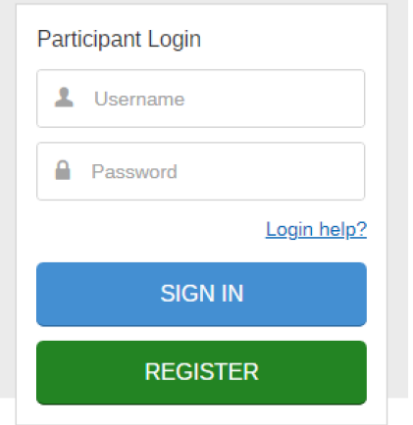

Step 3 - Create a username and password after providing required 5 data points (shown in image below) and entering a verification code sent to you by text or email. For your added security, the system requires multi-factor authentication. Depending upon your situation, additional verification steps may be required to authenticate your identity.

## Required 5 Data Points

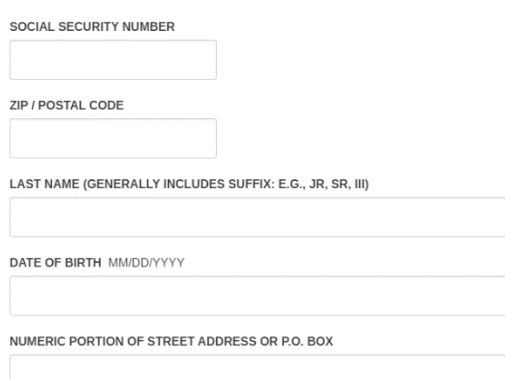

## Questions?

Baker Hughes 401(k) representatives are available at 1-866-244-3539 (option 2) to assist with the account set up process weekdays from 7 a.m. to 9 p.m. CT and Saturdays from 8 a.m. to 4:30 p.m. CT.